### $\blacksquare$   $\square$   $\square$   $\square$

 $\bigoplus$   $\bigoplus$ 

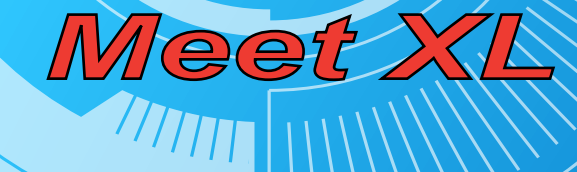

 $\overline{n}$ 

**WITHING** 

 $\overline{129}$ 

## Kezelési Útmutató

**WINDOW** 

#### Előszó

Köszönjük, hogy megvásárolta ezt a hordozható GPS készüléket, melynek segítségével mindig tudni fogja aktuális helyzetét, ezen kívül fényképeket nézhet, szövegfájlokat olvashat valamint zene- és videófájlokat is lejátszhat. Új készülékét remélhetőleg sokáig megelégedéssel használja majd.

Nyilatkozat

- A kézikönyvben található információkat gondosan ellenőriztük a kézikönyv elkészítése előtt. Ennek ellenére a kézikönyvben található információkért illetve az azok használatából fakadó károkért és személyi sérülésért felelősséget nem vállalunk. Amennyiben kérdése merülne fel a készülék használatával kapcsolatban, forduljon terméktámogatási munkatársainkhoz.
- Kérjük, hogy alaposan olvassa el ezt az útmutatót, mielőtt a készüléket használni kezdené, valamint kizárólag a gyártó által közzétett vagy jóváhagyott tartozékokat használjon a készülékhez. Így elkerülheti a nem megfelelő tartozék használatából fakadó kellemetlenségeket ill. működési rendellenességeket valamint a nem megfelelő kezelésre visszavezethető problémákat és akár baleseteket.
- A készülék műszaki tulajdonságai illetve az ebben az Útmutatóban megtalálható információk előzetes figyelmeztetés nélkül változhatnak.

 Az Útmutatóban található összes képernyő- és egyéb kép csupán tájékoztatási célt szolgál, a készülék használatánál mindig a készülék valós képernyőjét vegye alapul.

#### Megjegyzések

- Ne tegye ki a készüléket közvetlen napfénynek illetve szélsőségesen alacsony (0°C alatt) vagy magas (60°C feletti) hőmérsékletnek. Ne használja a készüléket magas légnyomású vagy párás helyen.
- Kerülje a készülék leejtését ill. egyéb tárgyakhoz ütését.
- Tartsa távol a készüléket folyadékoktól ill. elekromágneses sugárzástól.

[ FIGYELEM ] Kérjük, hogy a reptéri röntgenvizsgálatkor a készüléket a poggyászba helyezve röntgeneztesse meg. Kézi mágneses detektor használata esetén a készülék elektronikája helyreállíthatatlanul károsodik!

- A készüléket mindig kikapcsolt állapotban, egy puha, száraz ruha segítségével tisztítsa, amennyiben szükséges.
- Kérjük az első két-három használat során teljesen töltse fel majd merítse le a készülék akkumulátorát az optimális akkuélettartam elérése érdekében.
- Ne dobja a készüléket tűzbe vagy tegye ki sugárzó hő hatásának.
- A készülék erre nem jogosított személy által történő szétszerelése, javítása ill. módosítása a készülékre vonatkozó jótállás azonnali megszűnését eredményezi.
- Kérjük ellenőrizze a rendelkezésre álló szabad helyet a memóriakártyán, mielőtt új fájlokat vagy adatokat mentene rá. A memóriakártyán tárolt fájlokról rendszeresen készítsen biztonsági mentést egy másik adathordozóra. A gyártó ill.

forgalmazó nem vállal felelősséget a memóriakártyákon tárolt adatok elvesztéséből fakadó anyagi kárért vagy személyi sérülésért.

#### Tartalomjegyzék

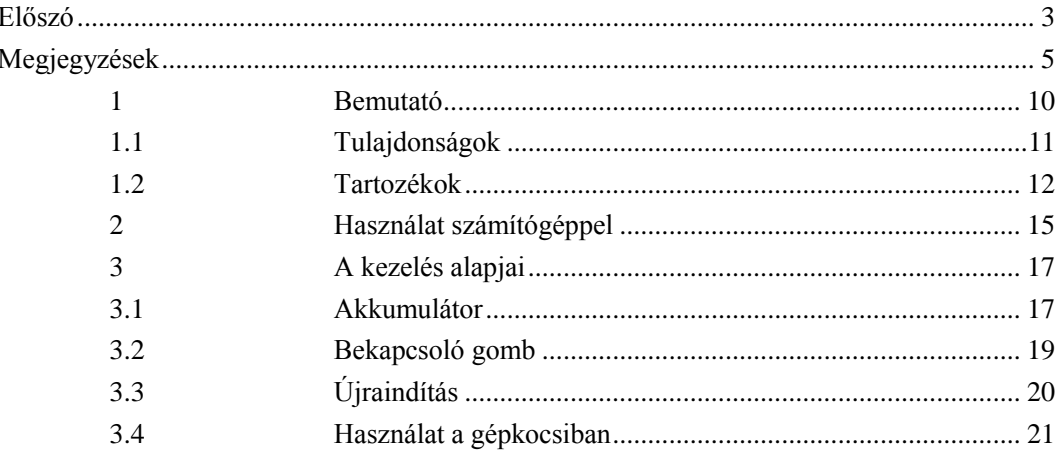

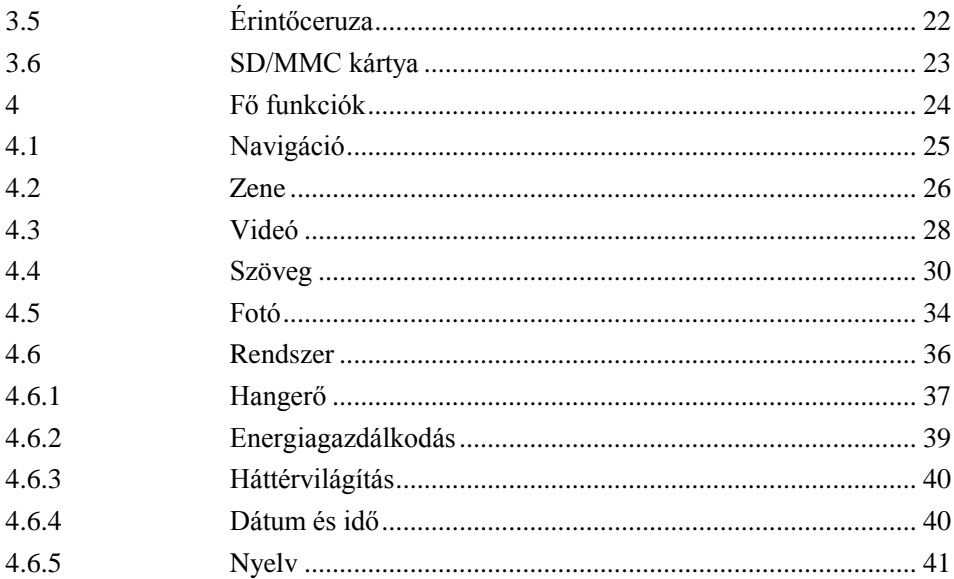

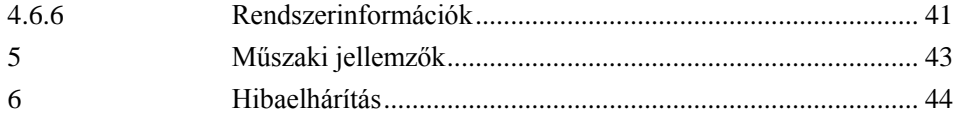

#### 1 Bemutató

Köszönjük, hogy termékünket választotta! Ez a készülék egy hordozható helymeghatározó (GPS) eszköz, mely a helymeghatározáson kívül további hasznos funkciókkal is rendelkezik, melyek később részletesen ismertetésre kerülnek ebben a dokumentumban. Kérjük, hogy használat előtt figyelmesen olvassa el ezt az Útmutatót és a benne foglalt információkat kizárólag ennek a készüléknek a kezelésénél alkalmazza.

#### 1.1 Tulajdonságok

- GPS navigáció támogatása
- WMV/AVI/ASF formumú videófájlok lejátszása
- MP3/WMA formátumú zenefájlok lejátszása
- LRC formátumú dalszöveg megjelenítése a zenelejátszással szinkronban
- JPG/BMP formátumú képek megjelenítése
- Egyszerű szövegfájlok (TXT) megjelenítése
- SD/MMC kártyaolvasó
- Beépített hangszóró
- Mini USB csatlakozó

#### 1.2 Tartozékok

Kérjük, hogy vásárlás után ellenőrizze az alábbi tartozékok hiánytalanságát. Amennyiben eltérést tapasztal, kérjük, hogy vegye fel a kapcsolatot a forgalmazóval.

- GPS készülék
- Hálózati töltő
- Autós (szivargyújtó) töltő
- Kezelési útmutató
- USB kábel
- Autós tartó
- Érintőceruza

#### 1.3 Kezelőszervek

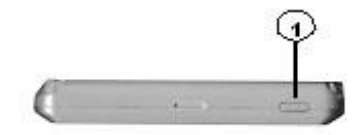

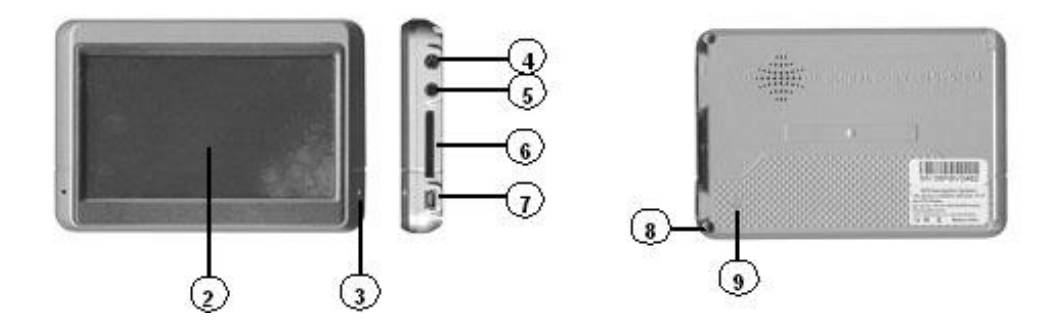

- 1. Bekapcsoló gomb A készülék indítása ill. leállítása
- 2. LCD kijelző
- 3. Állapotjelző LED Töltési állapot jelzése
- 4. Külső TMC antenna csatlakozó (opcionális) TMC antenna csatlakoztatásához
- 5. Fülhallgató csatlakozó Sztereó fülhallgató csatlakoztatásához
- 6. SD/MMC kártyahely SD/MMC memóriakártyák fogadásához
- 7. USB csatlakozó Csatlakoztatás számítógéphez mini USB

kábellel/készülék töltése

- 8. Érintőceruza tartó Az érintőceruza tárolásához
- 
- 9. Reset gomb A készülék újraindításához

#### 2 Használat számítógéppel

#### 2.1 **A készülék csatlakoztatása számítógéphez USB kábel segítségével adatcsere céljából**

- Győződjön meg arról, hogy a készülék be van-e kapcsolva.
- Kösse össze a készüléket és a számítógépet egy mini USB-USB kábellel. A kábel kisebbik (mini) csatlakozóját a készülékhez, a nagyobbat a számítógép egy USB csatlakozójához csatlakoztassa.

#### **Adatmásolás**

- Kösse össze az eszközt és a számítógépet USB kábel segítségével.
- Kattintson kétszer a "Sajátgépen", ahol két új "Cserélhető lemez" meghajtó jelenik meg. Az első a készüléket, a második a készülékbe épített kártyaolvasót (ill. az abban elhelyezkedő kártyát) jelképezi.

 Kattintson kétszer a használni kívánt "Cserélhető lemez" meghajtón a kiválasztáshoz, majd a kiválasztott meghajtóra másolhat fájlokat, adatokat törölhet onnan ill. szerkesztheti is azokat.

[MEGJEGYZÉS] Kérjük, hogy ne távolítsa el a készüléből az USB kábelt, ha az eszköz és a számítógép között adatcsere zajlik, ellenkező esetben adatvesztést okozhat.

#### **2.2 Leválasztás**

Kérjük, hogy az eszköz leválasztását az alábbiak szerint végezze el.

- Kattintson az egér bal gombjával a Tálca jobb alsó sarkában található "Hardver biztonságos eltávolítása" ikonra.
- Válassza ki a leválasztandó eszközt, majd a nyugtázó üzenet megjelenését követően leválaszthatja a készüléket a számítógépről.

[ MEGJEGYZÉS ] A készülék egyéb funkciói szünetelnek, ha az a

számítógéphez van csatlakoztatva.

3 A kezelés alapjai

#### 3.1 Akkumulátor

Kérjük, hogy az első használatot megelőzően teljesen töltse fel a készülék akkumulátorát. Ez a GPS eszköz beépített Lithium akkumulátorral rendelkezik, melyet a tartozékként mellékelt töltőkkel tölthet fel otthon vagy a gépkocsiban. [MEGJEGYZÉS] Az állapotjelző LED vörösen világít töltés közben, és zöldre vált, ha az akkumulátor feltöltődött.

- Hálózati töltő A készülék töltése villamosenergia-hálózatról. A töltő villásdugóval ellátott végét csatlakoztassa egy fali konnektorhoz, míg másik végét a készülékhez.
- Autós töltő A készülék töltése a gépkocsik szivargyújtóján keresztül. A töltő megfelelő végét dugja a gépkocsi szivargyújtójába, a másik végét pedig csatlakoztassa a készülék megfelelő csatlakozójához.

[ MEGJEGYZÉS ] Kérjük, hogy a készüléket csak a gyújtás ráadása után csatlakoztassa az autós töltőhöz, ellenkező esetben a gyújtáskor fellépő feszültség tönkreteheti az eszközt.

#### 3.2 Bekapcsoló gomb

A készüléket alvó módba kapcsolhatja a bekapcsoló gomb egy másodpercig történő nyomva tartásával. Ekkor a kijelzőn az "Entering Sleeping Mode" (Váltás alvó módba) üzenet jelenik meg, a kijelző kikapcsol de az állapotjelző LED továbbra is vörösen világít. Ekkor a készülék csökkentett energiafogyasztású állapotba kerül.

A használat folytatásakor ismét nyomja meg a bekapcsoló gombot. Ekkor a készülék bekapcsol és az utoljára használt képernyőt mutatja.

A készülék kikapcsolásához tartsa két másodpercig benyomva a bekapcsoló gombot. A kijelzőn a "Power Off" (Kikapcsolás) üzenet jelenik meg, majd a készülék kikapcsol.

[**MEGJEGYZÉS**]**A készülék a megszokott módon tölthető kikapcsolt** 

**állapotban is. Kérjük, ha a készüléket hosszabb ideig nem használja kapcsolja azt ki.**

#### 3.3 Újraindítás

Ha a készülék semmilyen felhasználói beavatkozásra nem reagál, próbálja újraindítani azt a bekapcsoló gomb nyomva tartásával.

[MEGJEGYZÉS] Ez a készüléken tárolt adatok elvesztését okozhatja, ezért mindig készítsen biztonsági másolatot a készüléken tárolt adatairól.

#### 3.4 Használat a gépkocsiban

Ha a készüléket gépkocsijában használja, kérjük, hogy a tartozékként mellékelt autós tartót használva rögzítse a készüléket a szélvédőre vagy a műszerfal megfelelő helyére.

[MEGJEGYZÉS]Kérjük, hogy a készülék elhelyezésekor az alábbiakra legyen fokozott figyelemmel!

- A készüléket úgy helyezze el, hogy az ne akadályozza a sofőr biztonságos kilátását a gépjárműből semmilyen irányban.
- A készüléket úgy helyezze el, hogy az ne akadályozza a gépjármű egyetlen kezelőszervének biztonságos elérését sem.
- Ügyeljen arra, hogy alaposan rögzítse a készüléket ill. a tartót.
- Ne helyezze a készüléket ill. tartót légzsákok közelébe ill. nyílási útjába,

mivel egy esetlegesen bekövetkező ütközéskor a kinyíló légzsákok elrepíthetik a készüléket, súlyos sérüléseket okozva ezzel!

#### 3.5 Érintőceruza

Tartsa a hagyományos ceruzához hasonló helyzetben.

- Érintse meg a kiválasztott ikont annak kiválasztásához
- Érintse meg a képernyőt és mozgassa az érintőceruzát a képernyőn terület kijelöléséhez

#### 3.6 SD/MMC kártya

A navigációs szoftvert és egyéb adatokat SD/MMC kártyán tárolhatja ill. vásárolhatja meg. Csak helyezze a kártyát a készülékbe a használathoz. Kérjük, hogy ne távolítsa el a kártyát a készülékből, ha a rajta tárolt adatokat az eszköz éppen használja.

[MEGJEGYZÉS]Kérjük, hogy tartsa távol a memóriakártyákat korróziót okozó anyagoktól, szélsőségesen magas vagy alacsony hőmérséklettől illetve közvetlen napfénytől. A kártya behelyezésekor ügyeljen a helyes behelyezési irányra.

#### 4 Fő funkciók

A Főmenü hat menüpontból áll: Navigation (Navigáció), Music (Zene), Video (Videó), E-book (Szöveg), Photo (Fotó) valamint System (Rendszer).

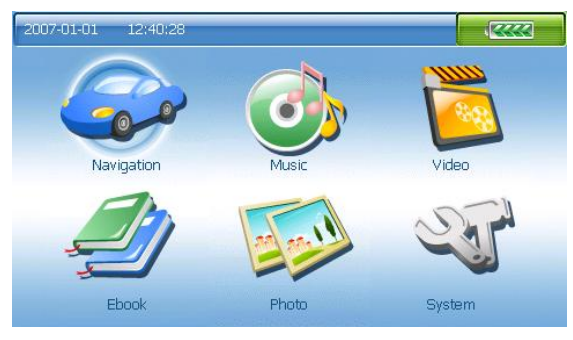

#### 4.1 Navigáció

- Az SD kártyán külön megvásárolható navigációs szoftver ikonja. A szoftver felhasználja a készülékbe épített nagy érzékenységű vevő által szolgáltatott aktuális pozíciót és megtervezi az útvonalat a kiválasztott úticélig.
- A készülék által javasolt útvonal minden esetben csupán irányadóul szolgál, a sofőr felelőssége, hogy gépkocsiját a mindenkori forgalmi helyzetnek megfelelően vezesse.
- Bizonyos esetekben a készülék gyengén vagy egyáltalán nem tudja venni a pozícionáláshoz szükséges műholdak jelét – például rossz időjárás esetén, magas épületek között vagy sűrűn beépített környéken, alagútban illetve földalatti parkolóházakban.

#### 4.2 Zene

Kattintson a "Music" ikonra a zenefájlokat tartalmazó mappa megnyitásához.

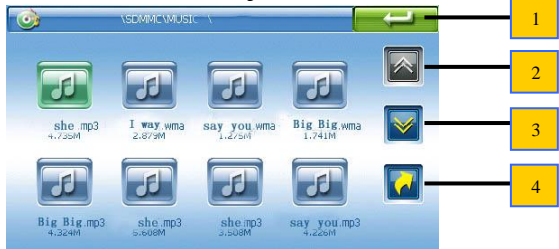

1 : Kilépés ill. visszalépés az előző menübe

- Előző oldal
- : Következő oldal
- : Előző mappa

Kattintson kétszer a kiválasztott zenefájlon a lejátszás indításához.

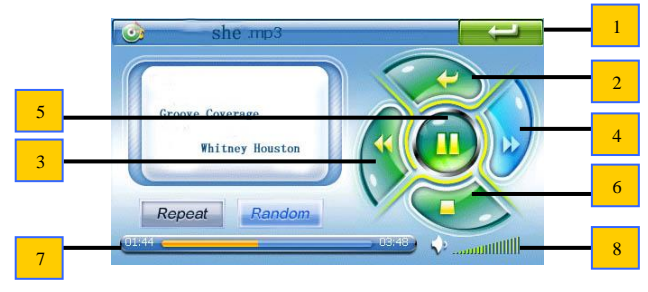

- Kilépés és visszatérés az előző menübe
- : Kilépés és visszatérés a fájllistához
- 3 : Előző fájl
- : Következő fájl
- 5 : Lejátszás/Szünet
- 6 : Leállítás
- 7 : Állapotjelző sáv
- 8 : Hangerő

4.3 Videó

Kattintson a "Video" ikonra a videófájlokat tartalmazó mappa megnyitásához.

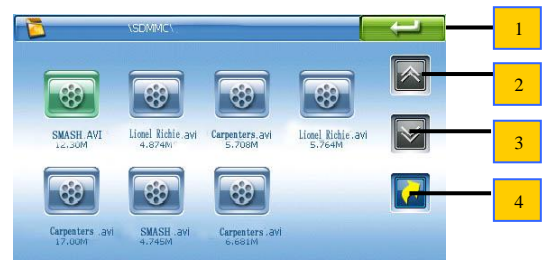

- :Kilépés ill. visszatérés az előző menühöz
- : Előző oldal
- 3 : Következő oldal
- : Előző mappa

Kattintson kétszer a kiválasztott videófájlon a lejátszás indításához.

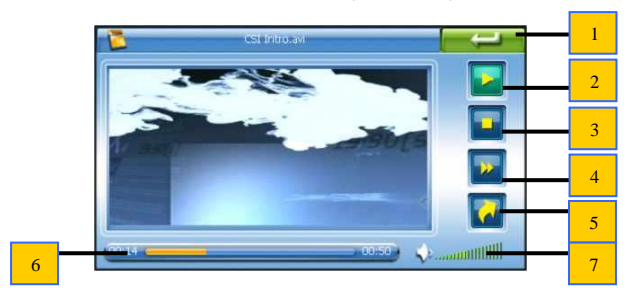

- 1 :Kilépés ill. visszatérés az előző menühöz
- 2 :Lejátszás/Szünet
- 3 : Leállítás
	- : Gyorslejátszás
- 5 : Előző mappa
	- 6 :Állapotjelző sáv
- : Hangerő

#### 4.4 Szöveg

Kattintson a "Text" ikonra a szövegfájlokat tartalmazó mappa megnyitásához.

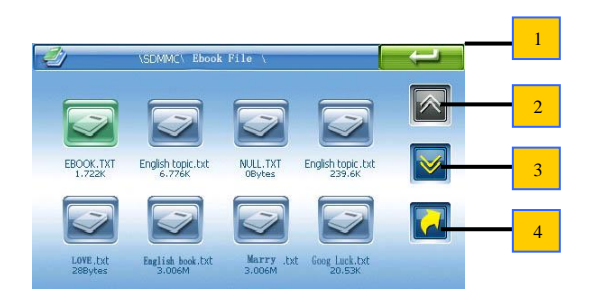

- :Kilépés ill. visszatérés az előző menühöz
- : Előző oldal
- 3 : Következő oldal
- :Előző mappa

Kattintson kétszer a kiválasztott szövegfájlon annak megnyitásához.

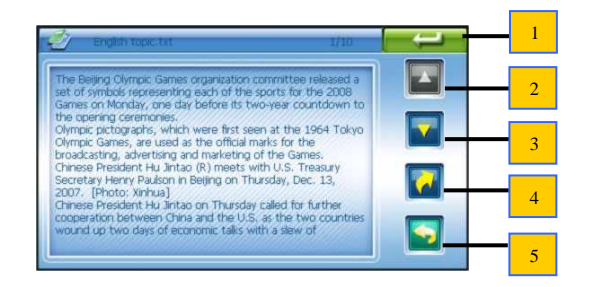

- Kilépés ill. visszatérés az előző menühöz
- : Előző oldal
- 3 : Következő oldal
	- : Előző mappa
- <mark>5</mark> : Lapozás

Kattintson a "Lapozás" gombra a lapozó képernyő megjelenítéséhez.

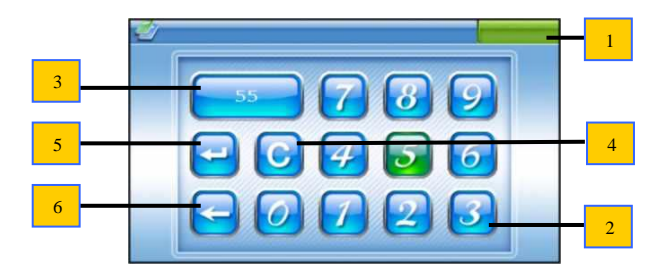

- :Kilépés ill. visszatérés az előző menühöz
- : Billentyűzet
- 3 : Beviteli terület
	- : Törlés
- 5 : A kiválasztott oldalra ugrás
- 6 : Visszatörlés

#### 4.5 Fotó

Kattintson a "Photo" ikonra a mappa megnyitásához.

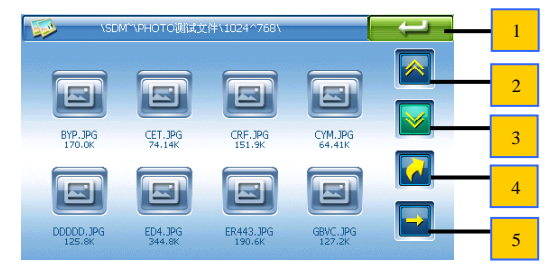

- : Kilépés ill. visszalépés az előző menübe
- : Előző oldal
- 3 : Következő oldal

#### Előző mappa

5 : A kiválasztott kép megjelenítése ill. következő oldalra lépés

Kattintson kétszer a kiválasztott képen annak megjelenítéséhez.

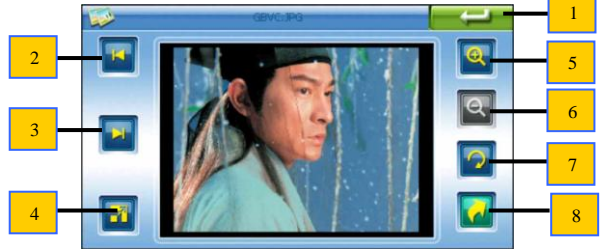

- 1 : Kilépés ill. visszatérés az előző menühöz
	- Előző kép
- 3 : Következő kép
	- Teljes képernyős automatikus böngészés
- <mark>5</mark> : Kicsinyítés<br><mark>6</mark> : Nagyítás
	- : Nagyítás
- 7 : Elforgatás 90°-kal
- 8 : Előző mappa

#### 4.6 Rendszer

Kattintson a "System" ikonra a rendszer menübe való belépéshez.

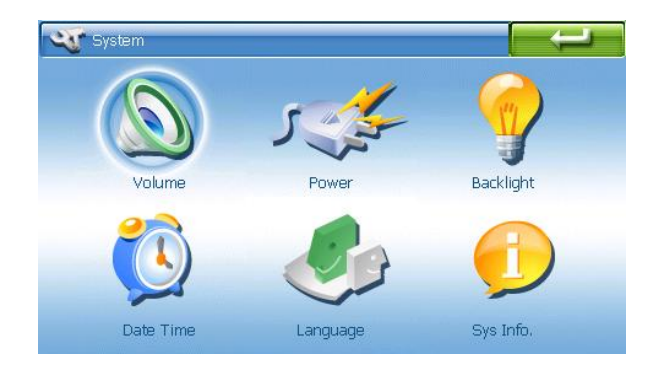

#### 4.6.1 Hangerő

Kattintson a "Volume" ikonra a hangerő beállító képernyő megnyitásához.

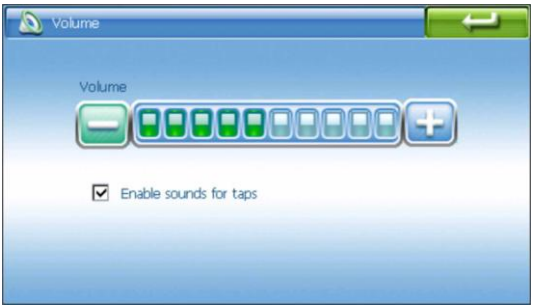

- A hangerő növeléséhez ill. csökkentéséhez használja a képernyőn megjelenő "+" ill. "-" gombokat.
- A jelölőnégyzet kipipálásával bekapcsolhatja az érintőképernyő megérintésekor hallható hangokat.

#### 4.6.2 Energiagazdálkodás

Kattintson a "Power" ikonra a beállító képernyő megjelenítéséhez.

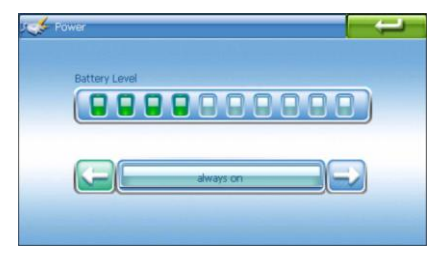

A felső sor az akkumulátor töltöttségét mutatja.

A "→" vagy "←" gombokkal az automatikus kikapcsolás idejét állíthatja be.

#### 4.6.3 Háttérvilágítás

Kattintson a "Backlight" ikonra a beállító képernyő megjelenítéséhez.

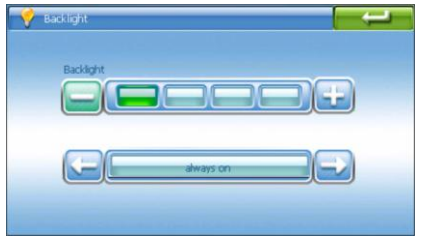

- A "+" vagy "-" gombokkal állíthatja be a kijelző fényerejét.
- A "→ " vagy "← " gombokkal állíthatja be a háttérvilágítás idejét.

#### 4.6.4 Dátum és idő

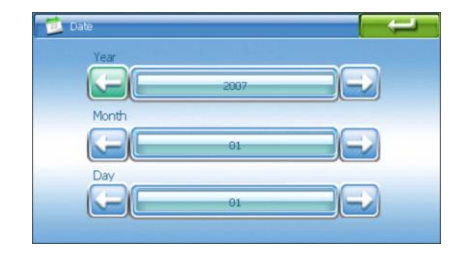

Kattintson a "Date time" ikonra a beállító képernyő megjelenítéséhez.

- Kattintson a beállítani kívánt érték ikonjára.
- A "→" vagy "←" gombokkal állítsa be a dátumot és időt.

4.6.5 Nyelv

Kattintson a "Language" ikora a beállító képernyő megjelenítéséhez, majd a "→"

vagy "←" gombokkal válassza ki a használni kívánt nyelvet.

#### 4.6.6 Rendszerinformációk

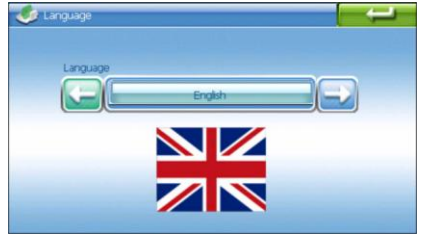

Kattintson a "Sys Info." ikonra a részletes rendszerinformációk megjelenítéséhez.

 Az érintőkijelző kalibrálásához kattintson a "Calibration" gombra. A

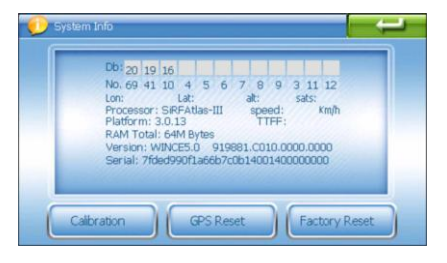

kalibrálási folyamat során érintse meg a kijelzőn megjelenő jelet az érintőceruzával. A jel a következő sorrendben jelenik meg a kijelzőn: közép, bal fent, bal lent, job lent, job fent, közép. Ezután kövesse a képernyőn megjelenő utasításokat az új értékek mentéséhez ill. az előző képernyőhöz való visszatéréshez. Kérjük, hogy a megkezdett kalibrációt minden esetben csinálja végig, ellenkező esetben (ha a kalibrációt a folyamat vége előtt megszakítja) az érintőkijelző elkalibrálódhat, melyet csupán a szakszervíz tud visszaállítani. Felhívjuk szíves figyelmét, hogy az elkalibrált kijelzőből

fakadó hiba nem minősül garanciális hibának.

5 Műszaki jellemzők

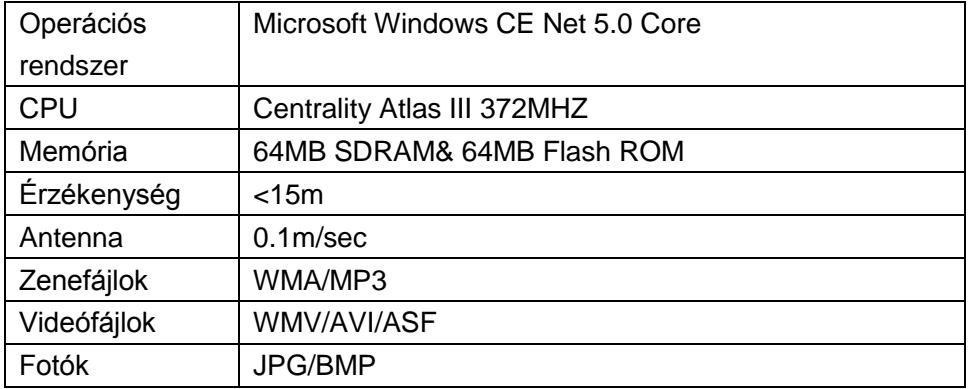

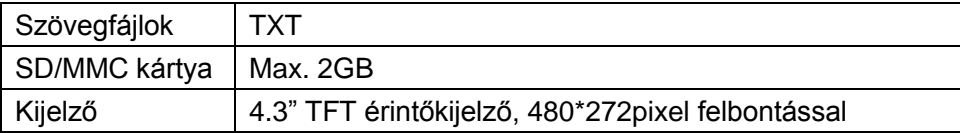

#### **6 Hibaelhárítás**

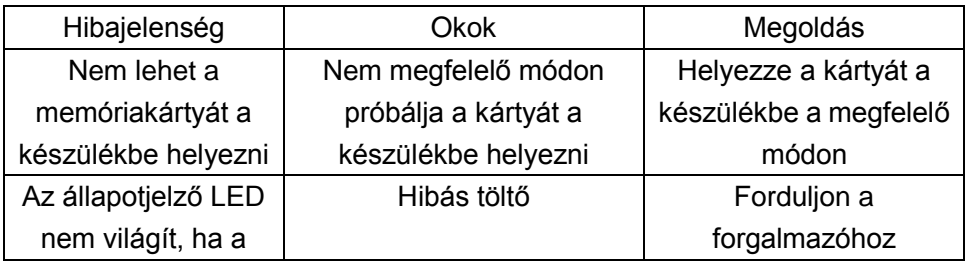

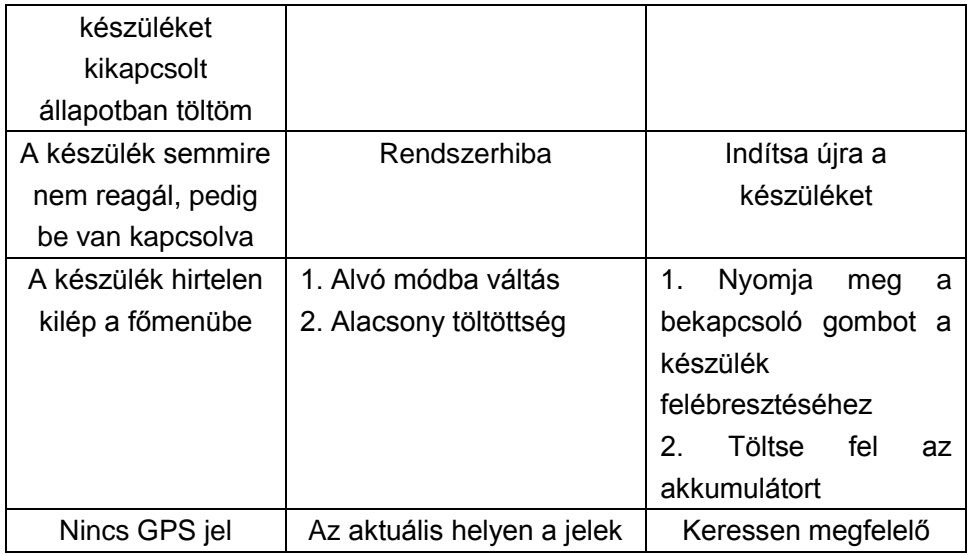

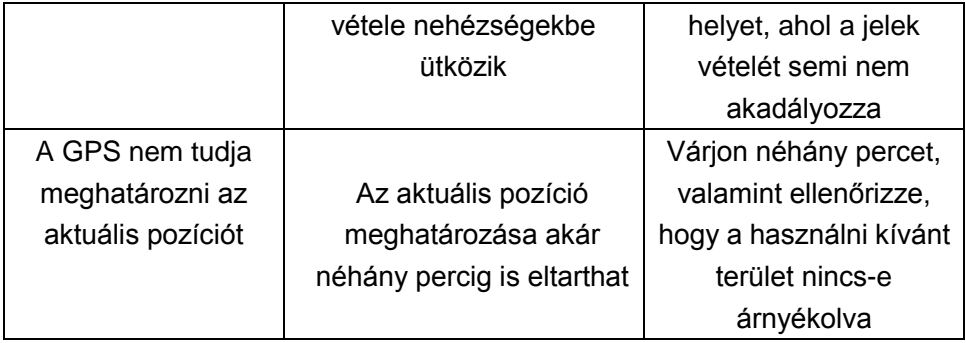

# Infopatika

Forgalmazó: Infopatika Kft. Cím:1149 Budapest Angol u. 38. www.infopatika.hu Származási ország: Kína

www.alcordigital.com